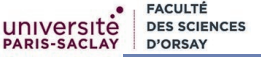

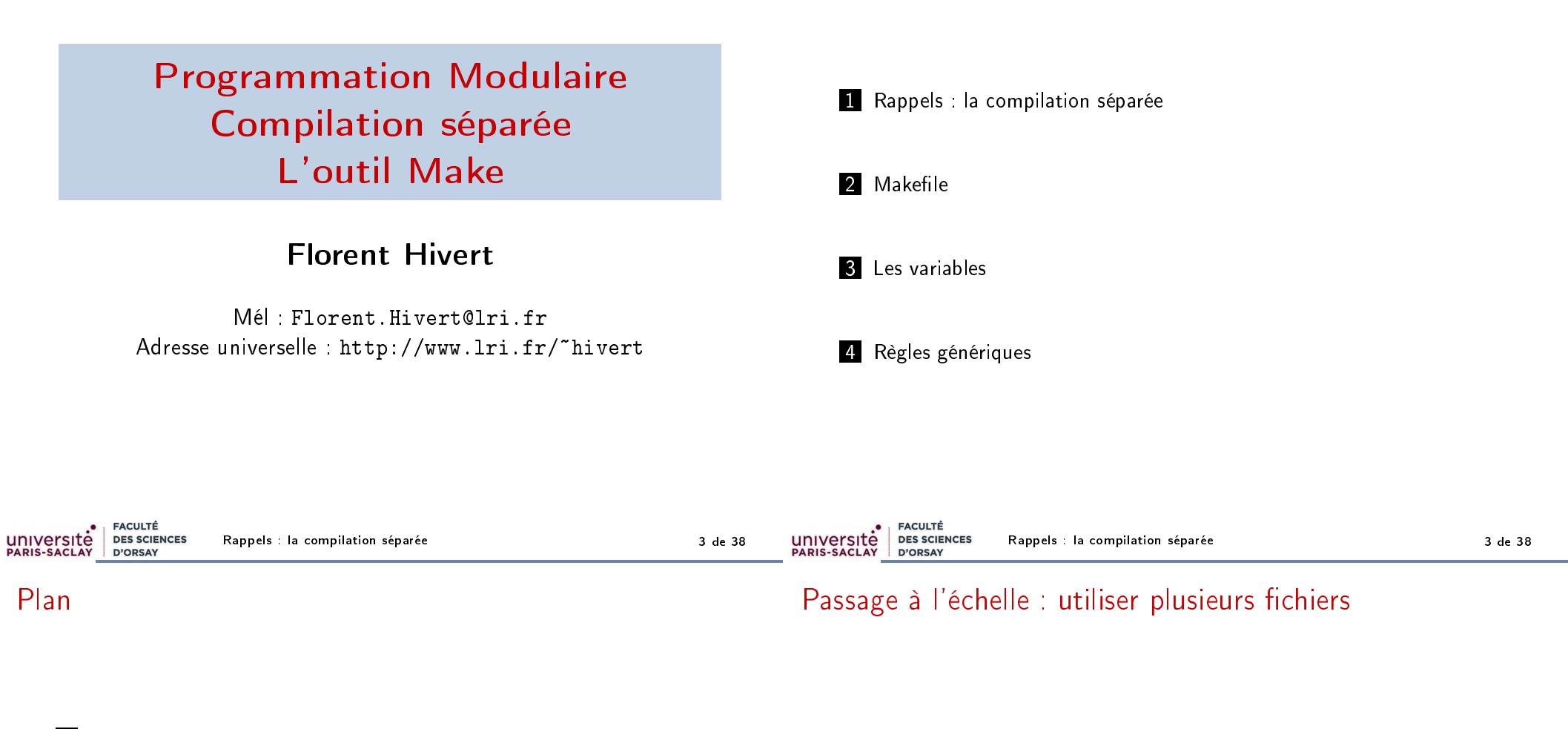

1 Rappels : la compilation séparée

2 Makefile

**3** Les variables

4 Règles génériques

Dès que l'on veut faire un programme un peu gros, tout écrire dans un seul fichier n'est pas pratique :

- Difficile de se repérer dans un fichier trop gros
- Travail à plusieurs, en équipe
- Réutilisation de bibliothèques

Rappels : la compilation séparée 4 de 38

#### Retenir

Langage machine : le seul langage que la machine parle directement (langage binaire, spécifique à chaque machine).

Par exemple, sur ma machine

01001000 10000011 11000000 00010101 = 48 83 c0 15 signifie «ajouter 21 (=15 en hexadécimal) au registre rax».

#### **Retenir**

Langage assembleur : décodage du langage machine lisible par un humain.

#### L'instruction précédente est notée add \$0x15,%rax

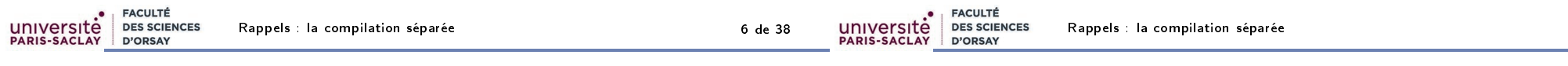

### Compilation

#### Retenir

Compilation : traduction du langage évolué vers langage machine Produit un fichier objet  $\langle \cdot, \circ \rangle$  (pas de rapport avec la prog. objet)

À la fin, le compilateur a bien écrit les instructions en langage machine mais n'a pas encore

- décidé des emplacement mémoires
- résolu les appels vers les fonctions externes

#### Retenir

C'est le rôle de l'édition des liens.

### Compilation

université

**FACULTÉ** 

**D'OPSAY** 

**DES SCIENCES** 

#### Retenir

La compilation est la traduction d'un programme écrit en langage évolué vers un programme exécutable par la machine.

Elle est faite en deux étapes :

- La compilation proprement dite
- $\blacksquare$  *L'édition des liens*

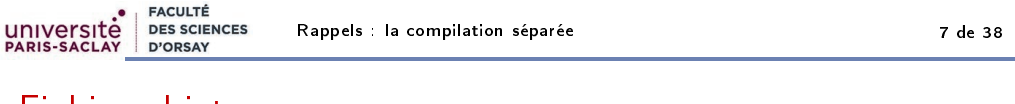

### Fichier objet

#### Retenir

#### Un fichier objet  $( . \circ )$  :

- fichier intermédiaire qui contient du code en langage machine produit par un assembleur ou un compilateur.
- est lié à d'autres fichiers lors du processus d'édition des liens pour obtenir un exécutable.

Contient du code machine, ainsi que des meta-données

- nécessaires à l'édition de liens (symboles)
- nécessaires lors de la phase de déboguage.

Exemple Soit le programme C++ compil.cpp 1 #include <iostream> 2 using namespace std; 3 4 int main() { 5 int m = 47521, n = 62; // b9a1 et 3e en hexadécimal 6 cout  $\lt$  m + n  $\lt$  endl: 7 return 0; 8 } Pour une compilation seule (obtention d'un fichier .o) on compile avec l'option -c g++ -std=c++11 -Wall -c compil.cpp

On peut ensuite désassembler le fichier compil.o produit avec

```
objdump -dS compil.o
```
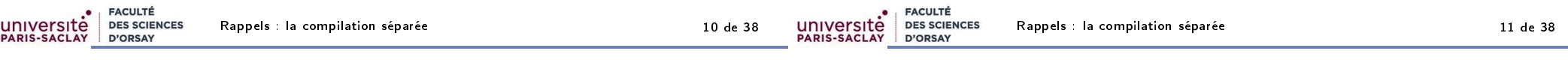

compil.dS

### Exemple de fichier exécutable

# Exemple de fichier objet

- L'emplacement du programme n'est pas décidé (début à 0)
- Les constantes du programme apparaissent bien
- Les adresses des fonctions externes sont inconnues

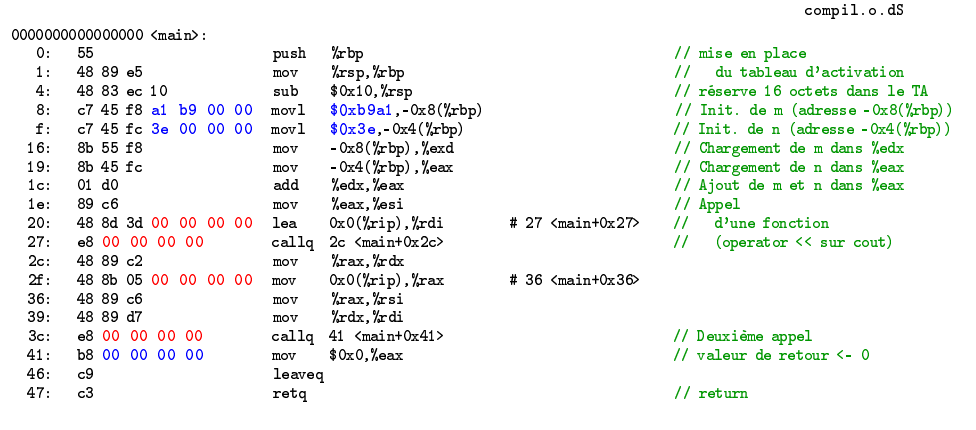

### Compilation / édition des liens

Le même extrait après l'édition des liens avec la commande

```
g++ compil.o -o compil
```
000000000000088a <main>: 88a: 55 push %rbp  $\sqrt{x}$ sp,  $\sqrt{x}$ bp 88e: 48 83 ec 10 sub \$0x10, %rsp<br>892: c7 45 f8 a1 b9 00 00 movl \$0xb9a1, 0x8(%rbp) 892: c7 45 f8 a1 b9 00 00 movl \$0xb9a1,-0x8(\/xbp) <br>899: c7 45 fc 3e 00 00 00 movl \$0x3e,-0x4(\/xbp) // Init. den (adresse -0x4(\/xbp)) 899: c7 45 fc 3e 00 00 00 movl  $x_0x3e$ , 0x4( $xbp$ )<br>8a0: 8b 55 f8 8a0: 8b 55 f8 mov -0x8(%rbp),%edx  $-0x4$  ( $\sqrt[n]{r}$ bp),  $\sqrt[n]{r}$ eax 8a6: 01 d0 add %edx,%eax 8a8: 89 c6 8aa: 48 8d 3d 6f 07 20 00 lea  $0 \times 20076f$  ( $\frac{1}{2}$ ip), $\frac{1}{2}$ rdi # 201020 <  $2$ St4cout@@GLIBCXX\_3.4><br>8b1: e8 aa fe ff ff callq 760 <  $2$ NSolsEi@plt>  $8b1:$  e8 aa fe ff ff callq 760  $\angle$  2NSolsEi@plt><br> $8b6:$  48.89 c2 mov  $\chi$ rax  $\chi$ rdx  $\begin{array}{cc}\n\text{mov} & \text{% } x = 0.48 \\
\text{mov} & \text{0x} & \text{200710} & \text{% } x = 0.48 \\
\end{array}$ 8b9: 48 8b 05 10 07 20 00 mov 0x200710(%rip),%rax # 200fd0 <\_ZSt4endlIcSt11char\_traitsIcEERSt13basic\_ostreamIT\_T0\_ES6\_@GLIBCXX\_3.4> mov %rax, %rsi<br>mov %rdx %rdi 8c3: 48 89 d7 mov %rdx,%rdi callq 740 <\_ZNSolsEPFRSoS\_E@plt><br>mov \$0x0,%eax 8cb: b8 00 00 00 00 mov \$0x0,%eax // valeur de retour <- 0 8d0: c9<br>8d1: c3 8d1: c3 retq

#### Retenir

La compilation est faite en deux phases

- 1 la compilation proprement dite : traduction des instructions en langage machine. Les symboles (variables, constantes, fonctions, . . .) ont seulement besoin d'être déclarés pour être utilisés. Fabrication de fichier objet «.o»
- <sup>2</sup> l'édition des liens : on rassemble le code en vérifiant que chaque symbole utilisé est défini une fois et une seule. Fabrication de fichier exécutable ou de bibliothèques (fichiers «.a» ou «.so» sous Linux, «.dll» sous Windows)

### Bilan : Compilation / édition des liens

#### Retenir

Les types de fichiers :

- $\blacksquare$  «. cpp» : fichier source, contient les définitions des fonctions et méthodes
- $\bullet \times hpp \gg$  (aussi  $\langle h \rangle$ ) : fichier d'entête (header), contient les déclarations des fonctions et classes
- $\blacksquare$  «.0» : fichier objet (pas de lien avec la programmation objet), contient des composants de programmes compilés
- Fichier exécutable (sans extension,  $\kappa$ , exe  $\kappa$  sous Windows), application proprement dite.

#### **FACULTÉ** université **DES SCIENCES** Rappels : la compilation séparée 14 de 388 d'Albert 14 de D'ORSAY

### Un mini exemple

Entête :

 $\begin{array}{c} 2 \\ 3 \\ 4 \end{array}$ 

 $\frac{7}{8}$ 

 $\frac{9}{10}$ 

 $\begin{array}{c} 6 \\ 7 \end{array}$ 

8

 $\begin{array}{c} 10 \\ 11 \end{array}$ 

15 }

```
Source :
```
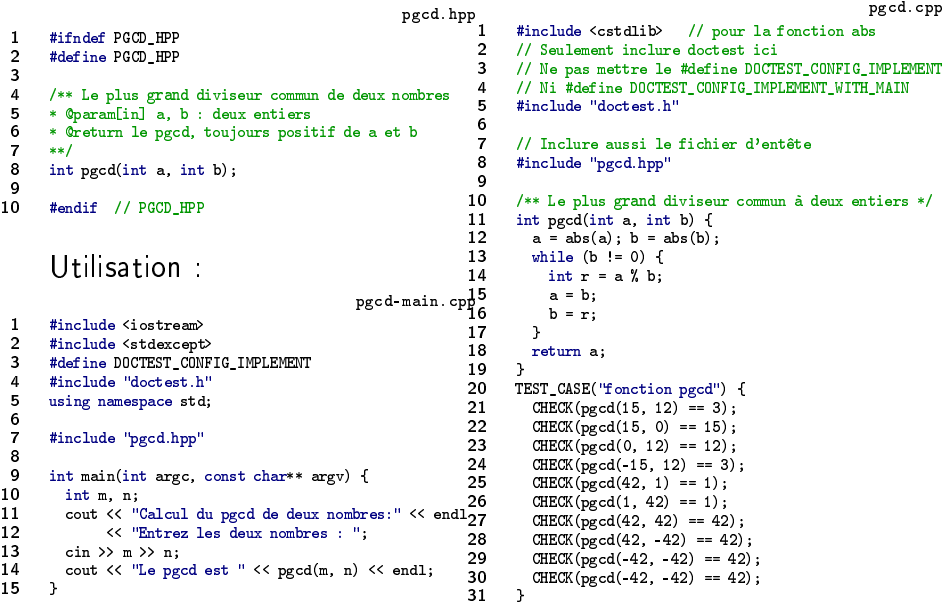

### Compilation séparée

#### Retenir

Fichier d'entête «.hpp» (aussi «.h») :

- déclarations des fonctions et classes
- **doit être inclus** par

#include <fichier> // pour un fichier du système ou #include "fichier.hpp" // pour un fichier personnel

dès que l'on utilise une fonction ou une classe qui y est déclarée

#### Retenir

Fichier source  $\langle$ .cpp $\rangle$ 

- $\blacksquare$  définition des fonctions et classes
- inclut le fichier d'entête correspondant ainsi que les fichiers d'entête qu'il utilise

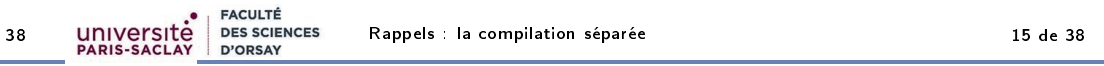

### Gardes d'inclusions multiples

Si l'on déclare deux fois le même symbole lors de la compilation, le compilateur signale une erreur. Cela peut arriver de manière imprévisible, quand un fichier a été inclus deux fois par suite d'une série d'inclusions. Pour résoudre ce problème, chaque fichier .hpp doit être gardé contre les inclusions :

### Retenir (Garde d'inclusion multiple)

Chaque fichier .hpp doit commencer par

#ifndef NOMDUFICHIER HPP #define NOMDUFICHIER\_HPP

```
et se terminer par
```
#endif

Garde d'inclusions multiples :

#ifndef NOMDUFICHIER\_HPP #define NOMDUFICHIER\_HP

- ninclusion des fichiers standards #include <iotream>
- $\blacksquare$  inclusion des autres fichiers utilisés #include "monFichierDeBase.hpp"
- Définition des constantes const int MAXTAILLE=1000;
- Déclaration des fonctions structures et classes
- Fin de la garde d'inclusions multiples

#endif

#### Attention

Acune définition de fonctions ne doit figurer dans un . hpp, sauf les définitions en ligne incluses dans les déclarations.

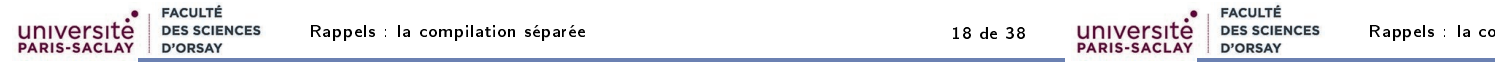

### Commandes de compilation et d'édition des liens

#### Retenir (Compilation)

L'option - c du compilateur demande de n'effectuer que la compilation :

```
g++ ⟨options du compilateur⟩ -c fichier.cpp
```
compile le fichier fichier.cpp en un fichier objet fichier.o

### Retenir (Édition des liens)

La commande

```
g++ ⟨options du lieur⟩ -o nomExec ⟨liste de .o⟩
```

```
lie les fichiers objet .o en un exécutable nommé nomExec.
```
### Bilan : que doit-on avoir dans un .cpp

#### Retenir

université

**EACULTÉ** 

**D'ORSAY** 

**DES SCIENCES** 

Deux sortes de fichiers sources

- 1 bibliothèques de fonctions déclarées dans un .hpp
- 2 programme principal avec un main
- $\blacksquare$  inclusion des fichiers standard
- $\blacksquare$  inclusion des autres fichiers utilisés
- si bibliothèque de fonction inclusion du . hpp correspondant.
- définition des fonctions et méthodes.
- cas de tests des fonctions et méthodes

Possibilité de déclarer et définir des fonctions, constantes, classes que l'on ne veux pas montrer à l'utilisateur.

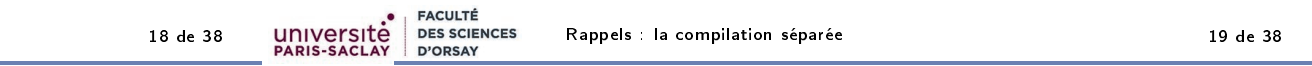

### Exemple de commandes de compilation et d'édition des liens

Pour compiler le programme du pgcd vu précédement, il faut donc lancer les trois commandes suivantes :

Compile pgcd.cpp en pgcd.o

g++ -std=c++11 -Wall -c pgcd.cpp

- Compile pgcd-main.cpp en pgcd-main.o g++ -std=c++11 -Wall -c pgcd-main.cpp
- Lie pgcd.o pgcd-main.o dans l'exécutable pgcd-main g++ -o pgcd-main pgcd.o pgcd-main.o

2 Makefile

3 Les variables

4 Règles génériques

Plan

Makefile 20 de 38 de junho de 20 de 38 de 39 de 39 de 39 de 39 de 39 de 39 de 39 de 39 de 39 de 39 de 39 de 39

1 Rappels : la compilation séparée

**FACULTÉ DES SCIENCES** universite D'ORSAY

Makefile 20 de 38 de junho de 20 de 38 de 39 de 39 de 39 de 39 de 39 de 39 de 39 de 39 de 39 de 39 de 39 de 39

### L'outil make

#### Retenir

Make est un outil qui sert à exécuter un ensemble d'actions, comme la compilation d'un projet, l'archivage de document, la mise à jour de site web, . . .

Par comparaison de date de création/mise à jour il ne fait que le travail nécessaire (ex : ne pas recompiler inutilement).

Les règles de construction sont dans un fichier Makefile.

#### Attention

**FACULTÉ** 

**D'OPSAY** 

**DES SCIENCES** 

Les Makefiles ne sont malheureusement pas normalisés. J'utiliserai la version GNU (développé par R. Stallman et R. McGrath). La syntaxe peut varier si vous en utilisez un autre.

Makefile 22 de 38 de junho de 22 de 38 de 39 de 39 de 39 de 39 de 30 de 30 de 30 de 30 de 30 de 30 de 30 de 30

**FACULTÉ DES SCIENCES** université Makefile 21 de 38 animatic 21 de 38 animatic 21 de 38 animatic 21 de 38 animatic 21 de 38 animatic 21 de 38 an D'ORSAY

### Le fichier Makefile

#### Syntaxe

Un fichier Makefile est composé de règles de la forme

```
⟨cible⟩ : ⟨dépendances⟩
           \rightarrow\langlecommande de compilation\rangle
```
#### où

- $\blacksquare$  cible est le fichier que l'on veut construire
- dépendance est la liste des fichiers dont dépend la cible
- −−−−−−→ est le caractère de tabulation

On peut mettre plusieurs lignes de commande si besoin.

# Que mettre dans les dépendances

#### Retenir

université

Un fichier objet . o dépend

- $\blacksquare$  des fichiers .cpp, .hpp de même nom ;
- $\blacksquare$  des fichiers . hpp inclus.

#### Attention

Les dépendances d'un fichier . o doivent contenir non seulement les deux fichiers .cpp et .hpp de même nom, mais aussi tous les fichier . hpp qui on été inclus, directement ou indirectement.

#### Retenir

Un fichier exécutable dépend de tous les fichiers . o que l'on va lier.

Makefile 23 de 38 de 39 de 39 de 39 de 39 de 30 de 30 de 30 de 30 de 30 de 30 de 30 de 30 de 30 de 30 de 30 de

Makefile.v1

### Un premier exemple de Makefile

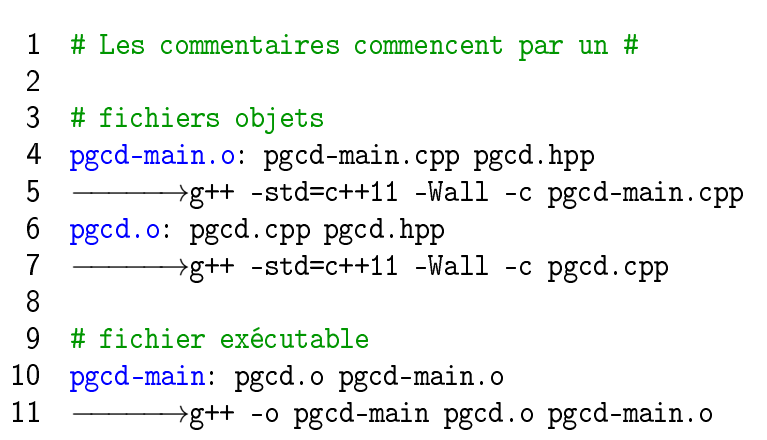

## Que fait make ?

#### Retenir

La commande du terminal :

make ⟨cible⟩

demande à make de construire la cible.

L'évaluation d'une règle se fait récursivement

1 les dépendances sont analysées : si une dépendance est la cible d'une autre règle, cette règle est à son tour évaluée ;

2 lorsque l'ensemble des dépendances a été analysé, et si une cible est plus ancienne que les dépendances, les commandes correspondant à la règle sont exécutées.

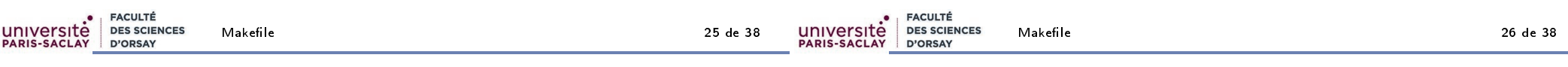

### Quelques autres cibles utiles (1)

L'ordre des cibles ne change rien dans un Makefile, sauf :

#### Retenir

Si l'on lance juste la commande

make

la **première cible** du fichier Makefile est exécutée.

Ainsi, il est habituel de rajouter une première nouvelle cible que l'on appelle par convention «all» et qui dépend de ce que l'on veut compiler par défaut. On ne met pas de commande pour cette cible.

Pour s'assurer que make crée le programme principal pgcd-main, on ajoute donc comme première cible

### Quelques autres cibles utiles (2)

#### Retenir

Très souvent, on ajoute dans le Makefile d'autres cibles qui ne correspondent pas à la fabrication d'un fichier. Les exemples suivants sont des cibles standards recommandées :

- clean : pour supprimer les fichiers compilés (.o et exécutables)
- check : pour lancer les tests (après les avoir compilé au besoin)
- doc : pour fabriquer la documentation (par exemple à partir des chaînes de documentation des fonctions)
- install : pour installer le programme dans le système

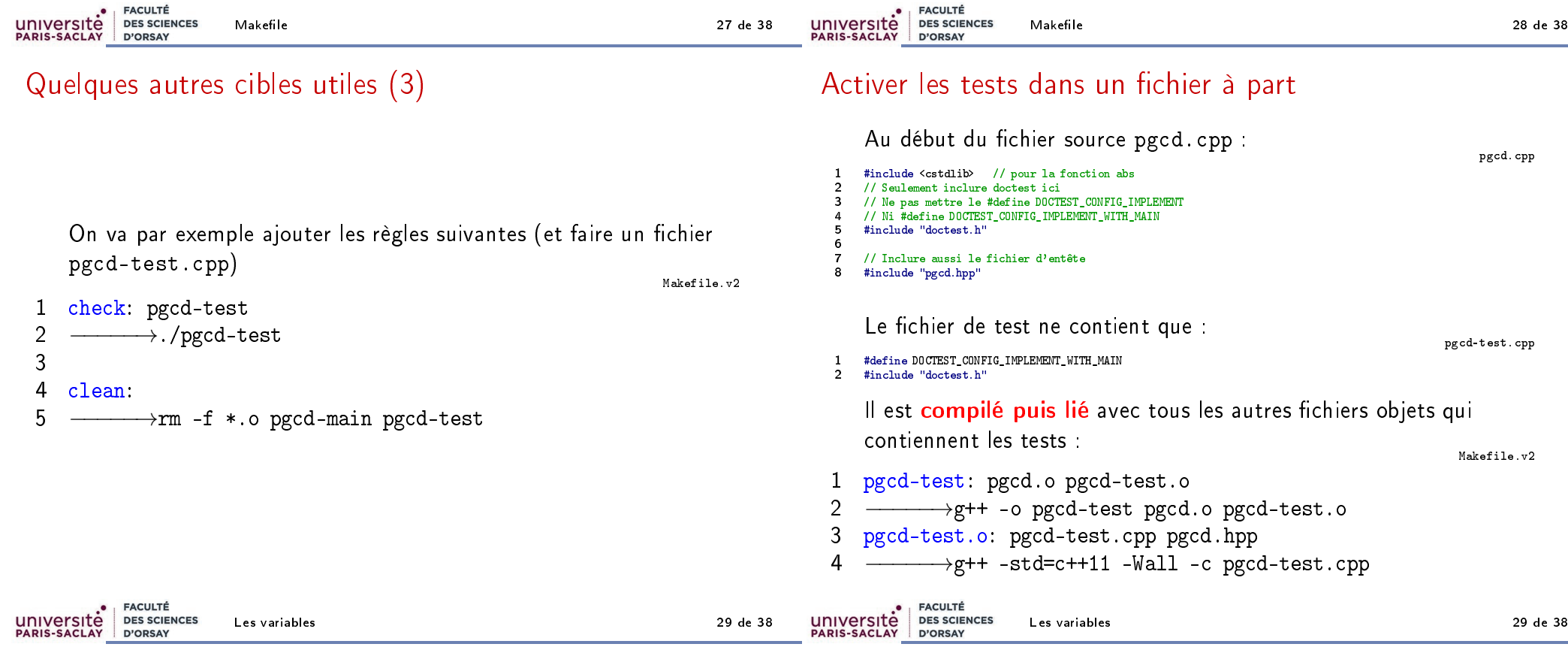

### Plan

1 Rappels : la compilation séparée

#### 2 Makefile

#### 3 Les variables

4 Règles génériques

# Les variables du Makefile

#### Retenir

Il est possible de définir des variables dans un Makefile. Elles se définissent sous la forme NOM=valeur et sont appelées sous la forme  $$(NOM)$ .

Quelques variables standards :

- CXX : le compilateur C++ utilisé
- CXXFLAGS : les options de compilation
- CC, CFLAGS : même chose pour le C
- LDFLAGS : les options d'édition de liens

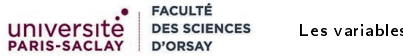

Les variables 30 de 38

### Nouveau makefile Machine Makefile.v3

clean:

 $25 \rightarrow \text{rm -f} * .0$  \$(EXEC FILES)

1  $\text{CXX}=g++$  # On pourrait mettre clang++<br>2  $\text{CXXFLAGS}$  = -Wall -std=c++11 # options du

 CXXFLAGS= -Wall -std=c++11 # options du compilateur (ex -g : debug -O3 : optimize) LDFLAGS= # options de l'éditeur de lien (rien ici) -lm pour fonct. maths .avancées EXEC\_FILES= pgcd-main pgcd-test

```
6
 7 all: pgcd-main
 8
9 pgcd-main: pgcd.o pgcd-main.o<br>10 \xrightarrow{\text{...}} \text{CXX} \text{S(LDFLAGS)} -o i
10 \rightarrow $(CXX) $(LDFLAGS) -o pgcd-main pgcd.o pgcd-main.o<br>11 pgcd-main.o: pgcd-main.cpp pgcd.hpp
11 pgcd-main.o: pgcd-main.cpp pgcd.hpp
12 −−−−−→$(CXX) $(CXXFLAGS) -c pgcd-main.cpp
      pgcd.o: pgcd.cpp pgcd.hpp
14 −<del>−−−→</del>$(CXX) $(CXXFLAGS) -c pgcd.cpp<br>15 pgcd-test: pgcd.o pgcd-test.o
15 pgcd-test: pgcd.o<br>16  \n<math>\longrightarrow</math>*(CXX) $(LDFLAGS) -0]16 −−→$(CXX) $(LDFLAGS) -o pgcd-test pgcd.o pgcd-test.o<br>17 pgcd-test.o: pgcd-test.cpp pgcd.hpp
      17 pgcd-test.o: pgcd-test.cpp pgcd.hpp
18 −−−−−→$(CXX) $(CXXFLAGS) -c pgcd-test.cpp
19
20 check: pgcd-test<br>21 \longrightarrow /pgcd-t
       21 −−−−−→./pgcd-test
22
23 clean:<br>2424 −−−−−→rm -f *.o $(EXEC_FILES)
```
### Les variables internes au Makefile

#### Compléments

Certaines variables sont définies automatiquement lors de l'exécution d'une commande ;

- **\$@** : nom de la cible
- \$< : nom de la première dépendance
- **\$^ : liste des dépendances**
- **\$**? : liste des dépendances plus récentes que la cible
- $\Box$  \$\* : nom d'un fichier sans son suffixe

On peut donc réécrire toutes les règles...

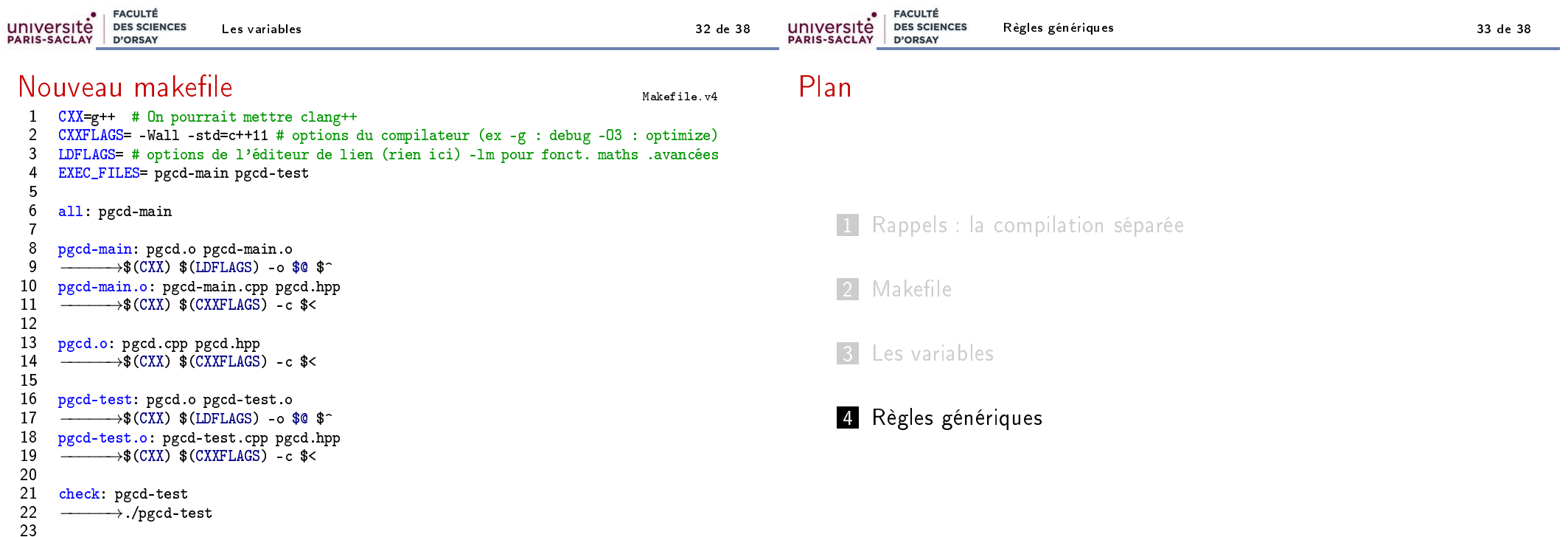

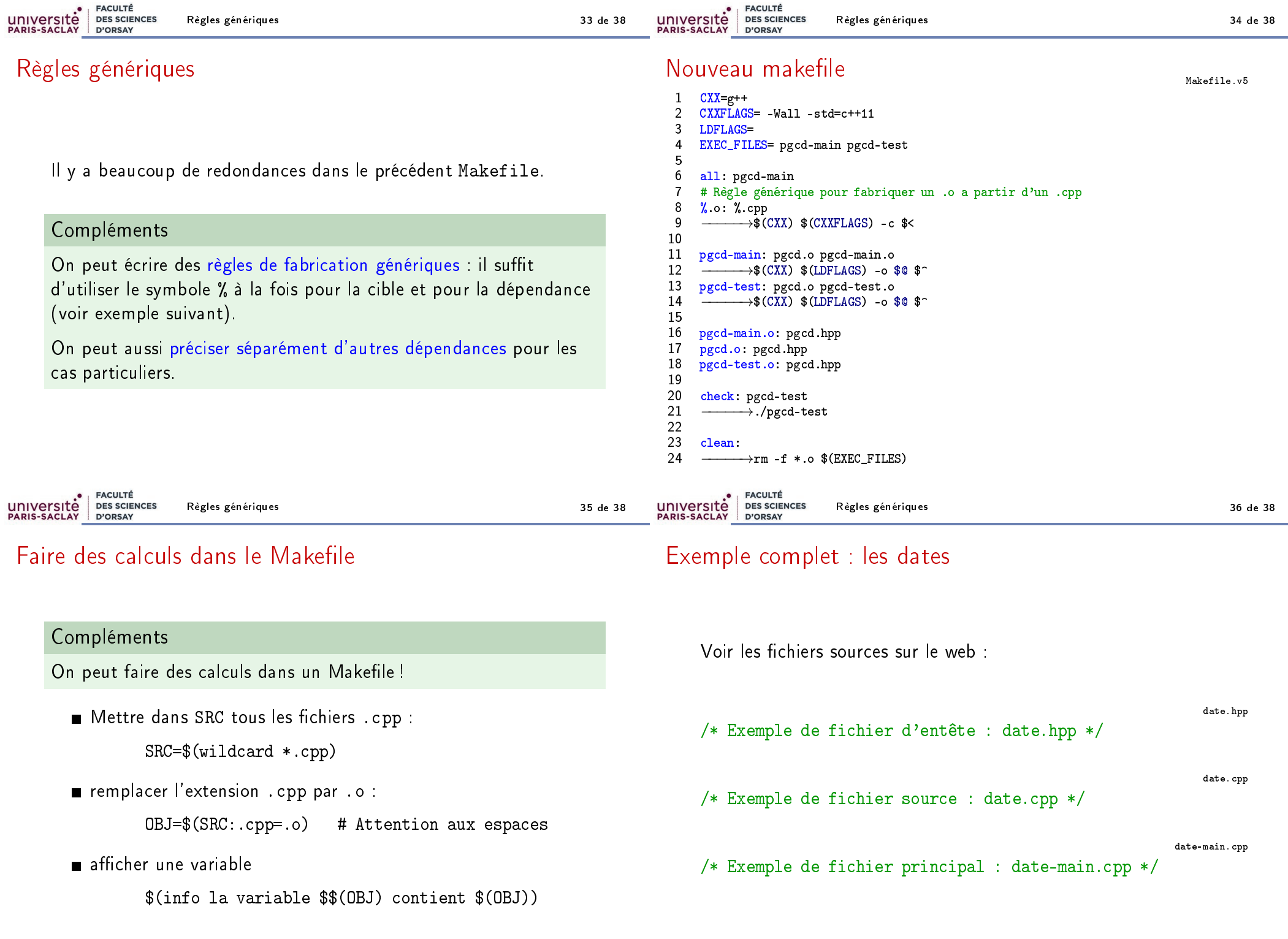

#### Règles génériques 37 de 38

### Exemple complet : les dates

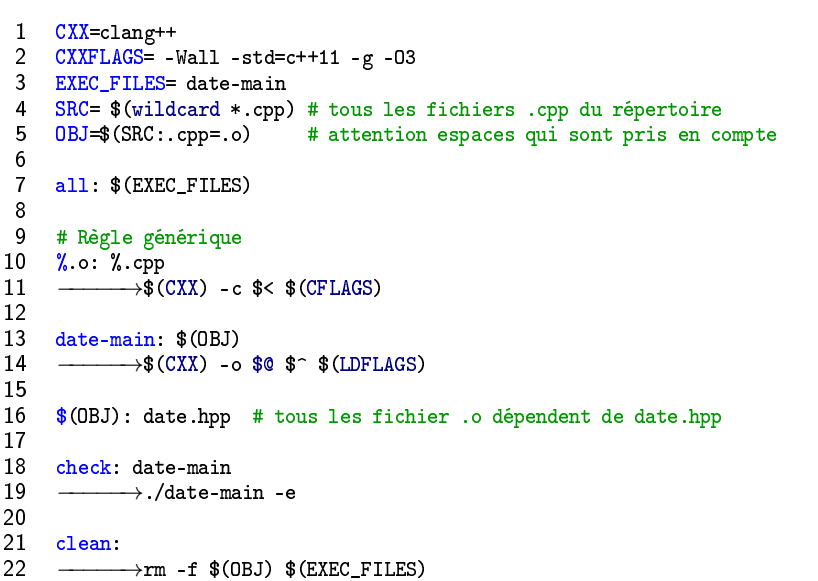

Makefile

### Pour plus d'informations

Il y a des dizaines d'introductions plus ou moins poussées à Make sur le Web. Voir par exemple : https://gl.developpez.com/tutoriel/outil/makefile/

Le manuel de référence de GNU make : https://www.gnu.org/ software/make/manual/html\_node/index.html